## **Besonderheiten bei der Benutzung**

- [Apple](#page-0-0)
- [Datumsfelder Mobil](#page-0-1)
	- <sup>o</sup> [Android Chrome](#page-0-2)

## <span id="page-0-0"></span>Apple

Es kann vorkommen, dass Datumsfelder im Safari Browser falsch behandelt werden. Bis Safari dieses Problem gefixt hat, bitte einen anderen Browser verwenden.

Ebenso kann es immer wieder zu Problemen beim Download von Dateien mit dem Safari Browser kommen. Bitte hier ebenfalls einen alternativen Browser verwenden.

## <span id="page-0-1"></span>Datumsfelder Mobil

Bei der Verwendung von Datumsfeldern auf mobilen Endgeräten kommen häufig Auswahlelemente zum Einsatz. Hier muss man unter Umständen etwas suchen, um die größeren Änderungen, gerade bei Geburtsdaten vorzunehmen.

## <span id="page-0-2"></span>Android Chrome

Bei Punkt 1 kann das Jahr ausgewählt werden. Hier taucht eine neue Auswahlmöglichkeit aus, wenn man auf das Jahr klickt.

Über die Pfeile 2 und 3 kann man Monatsweise vor und zurück blättern.

Über Festlegen 4 wird der Wert eingetragen.

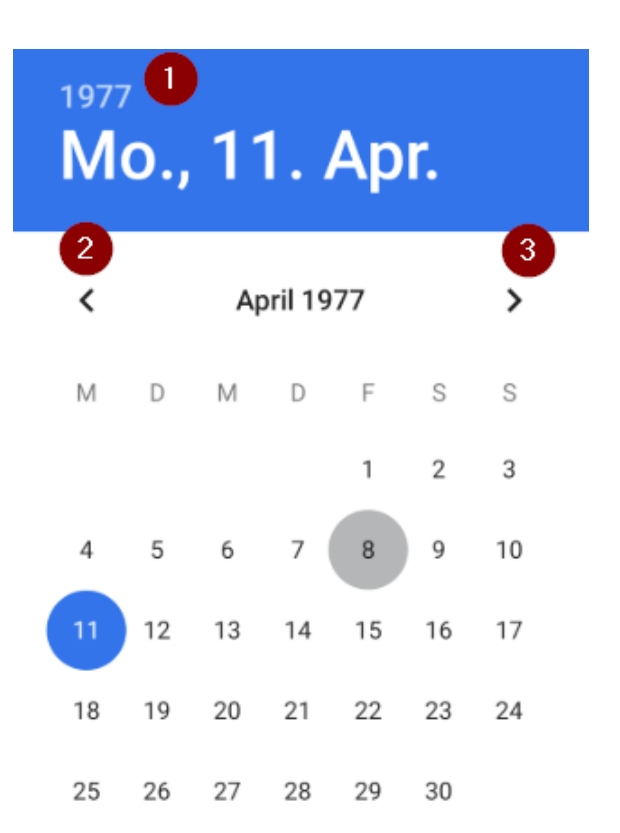

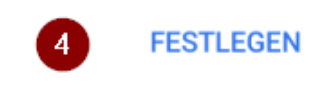

**ABBRECHEN** 

**LÖSCHEN**